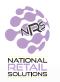

## THE 6/1/18 VERSION OF SOFTWARE HAS THE FOLLOWING NEW FEATURES & UPDATES:

1) The UPC entry process has been upgraded. On the register screen's numeric keypad, when entering a UPC with a leading zero, the code will show up immediately (instead of after entering six other digits) and you will no longer see a dollar sign when entering a UPC starting with zero.

2) A new setup switch controls alphabetical listing of INSTORE items on the register. To access this setting, go to TOOLS, select STORE SETUP, and click YES on the SORT INSTORE ITEM ALPHABETICALLY switch on bottom right (see image below). Don't forget to click UPDATE.

| Store C                       | onfigu              | ration                  |                                                      | Back to Tools         |
|-------------------------------|---------------------|-------------------------|------------------------------------------------------|-----------------------|
| Ва                            | sic Info Taxes      | and Fees Credit Card    | Receipt Footer Portal Account                        | Hardware              |
| Name :                        |                     |                         | Timezone :                                           |                       |
| Yaakov Macbook                |                     |                         | America/New_York                                     | •                     |
| Address :                     |                     |                         | Print receipts                                       | Track Open/Close Cash |
| 1451 route 88                 |                     |                         | Yes                                                  | Yes                   |
| City :                        | Zip:                | State :                 | Workday Start :                                      | Allow Mixed EBT       |
| Brick                         | 08724               | New Jersey              | · ^ ^                                                | Transactions          |
| Phone :                       | Mobile :            | Fax :                   | 12 : 00 AM                                           | Yes                   |
| (973) 424-2222                | (973) 424-999       | 9 (973) 438-1111        | · · ·                                                |                       |
| Warn on large<br>Transactions | Warning<br>Quantity | Warning Total<br>Amount | Remember last Sort InStor<br>item's Info Alpabetical |                       |
| Yes                           | 20                  | \$ 999.99               | Yes Yes                                              |                       |
| _                             |                     | U                       | pdate                                                |                       |

- 3) Loading of receipt history is now significantly faster than ever before.
- 4) Inventory operations work better now with some slower networks.
- 5) Fax number can now be printed on receipt, if entered on setup screen.
- 7) We have corrected some slow-starting systems to reduce/eliminate occurrences of "white screen".
- 8) Fixed basket counts to include baskets with no items, such as Lotto Payout Only transactions.